## **Tekst på lønseddel**

Som en del af kommunikationen til jeres medarbejdere kan du indsætte en tekst på lønsedlen. Du skal blot følge nedenstående vejledning.

**Husk!** Teksten er kun med i den førstkommende lønkørsel og vises til alle medarbejdere. Ønsker du at gentage teksten, så indsæt den igen inden næste lønkørsel.

- 1. Gå ind under 'Arbejdsgiver' -> 'Arbejdsgiver stamopl.'
- 2. Indsæt tekst på max. 60 karakterer i feltet 'Tekst lønseddel'
- 3. Klik på Gem
- 4. Teksten vil fremgå midt på lønsedlen ved førstkommende lønkørsel

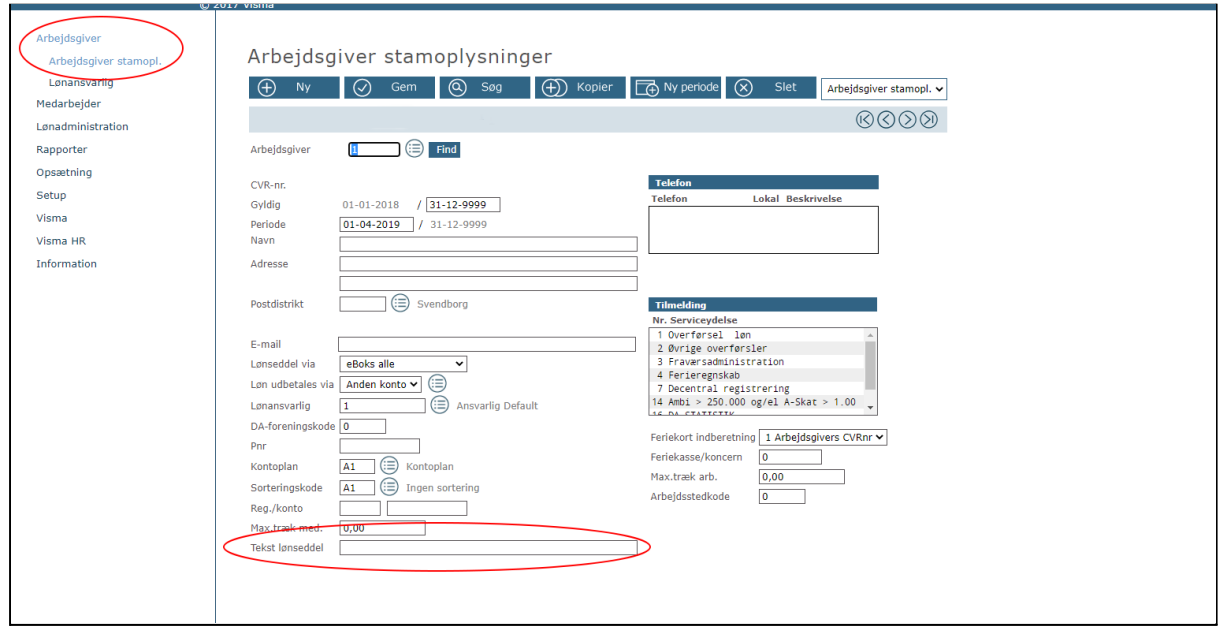

## **Tekstforslag:**

- Husk fra juni modtager du din lønseddel i mit.dk
- Husk log på mit.dk og bliv klar til at få din lønseddel

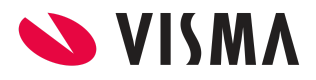